## Como solicitar uma Smart Account para um cliente?

## **Contents**

Apenas para uso de clientes/parceiros externos: essas instruções são fornecidas para ajudar os clientes/parceiros a executar sozinhos a seguinte ação para resolver o problema. Se o cliente/parceiro tiver problemas seguindo as instruções, peça que ele abra um caso com o suporte de licenciamento (<https://www.cisco.com/go/scm>) para ajudar a resolver o problema. NÃO execute você mesmo essas ações se for um recurso interno da Cisco fora da equipe de suporte de licenciamento.

Antes de começar, verifique se você tem os seguintes dados:

• Conta Cisco.com ativa

Siga as etapas abaixo:

Etapa 1: vá até [Cisco Software Central](https://software.cisco.com/) e faça login com suas credenciais cisco.com.

Etapa 2: na seção Smart Licensing, em Novas contas de cliente, clique em Solicitar Smart Account.

Etapa 3: na página Solicitar uma Smart Account para seu cliente:

- a) Na seção Identifique o nome da conta e o cliente, forneça as informações abaixo:
- Nome da conta
- Email do cliente: endereço de email da pessoa que aprovará a criação da conta.
- Domínio da conta
- Nota ao cliente
- b) Na seção Adicionar usuários à conta, forneça as informações abaixo:
- E-mails do usuário: forneça os endereços de e-mail das pessoas que devem ter acesso a essa conta.
- Observação para usuários adicionados

Etapa 4: Clique em Enviar solicitação.

Resultado da etapa: O sistema exibe a caixa de diálogo Revisar Solicitação.

Etapa 5: Na caixa de diálogo Revisar solicitação, revise os detalhes da solicitação e clique em Enviar solicitação.

Resultado da etapa: o sistema exibe a mensagem de notificação Solicitação de Conta inteligente concluída que informa sobre a criação da sua Conta inteligente provisória.

Etapa 6: o cliente recebe um e-mail com instruções sobre como ativar a Smart Account da empresa. Quando o cliente ativar a Smart Account, você receberá uma confirmação por e-mail.

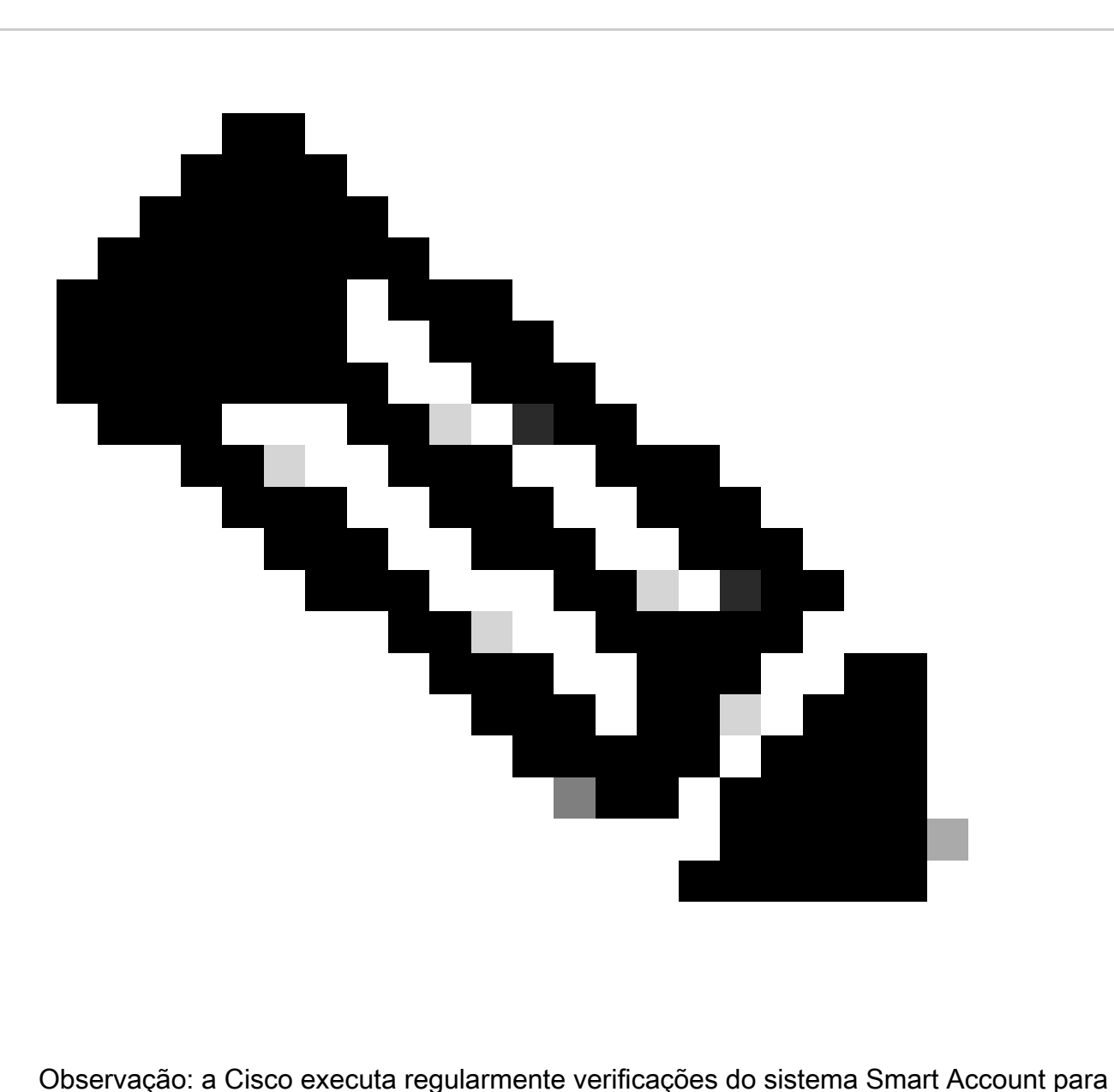

fins de segurança. Sua Smart Account será criada com status pendente, aguardando aceitação pelo cliente. Se o cliente não aceitar a solicitação dentro de 90 dias, ela expirará e a Cisco notificará o cliente por e-mail no endereço fornecido aqui. Quando seu cliente estiver pronto, você poderá simplesmente solicitar uma nova Smart Account para ele.

## Troubleshooting:

Se você tiver um problema com esse processo, que não pode resolver, abra um caso de

licenciamento no **Support Case Manager (SCM)** usando a opção de licenciamento de software.

Para feedback sobre o conteúdo deste documento, envie [aqui](https://app.smartsheet.com/b/form/b4046460ebdf4287bba6c3de30bd39b9).

## Sobre esta tradução

A Cisco traduziu este documento com a ajuda de tecnologias de tradução automática e humana para oferecer conteúdo de suporte aos seus usuários no seu próprio idioma, independentemente da localização.

Observe que mesmo a melhor tradução automática não será tão precisa quanto as realizadas por um tradutor profissional.

A Cisco Systems, Inc. não se responsabiliza pela precisão destas traduções e recomenda que o documento original em inglês (link fornecido) seja sempre consultado.